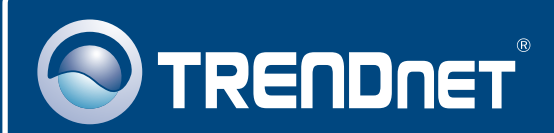

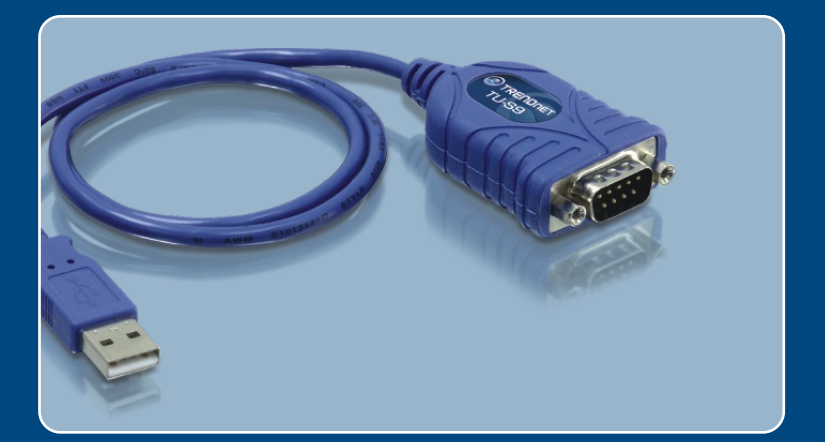

# Quick Installation Guide<br>EXCO DI DI DI DI DI

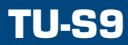

# **Table of Contents**

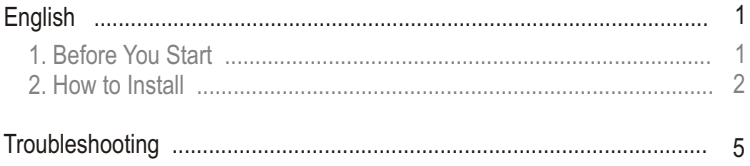

# **1. Before You Start**

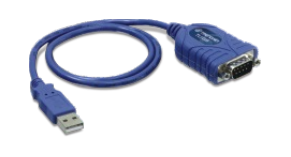

#### **Package Contents**

- 
- ∙TU-S9<br>∙Quick Installa ?Quick Installation Guide
- Driver CD-ROM

## **System Requirements**

- 
- •CD-ROM Drive<br>•Computer with An Available USB 1.1 or 2.0 Port
- ?Computer with An Available USB 1.1 or 2.0 Port CPU: 300MHz or above (Windows 2003 Server/XP/2000/ME/98SE) / 800MHz or above (Windows Vista)/ Power PC G3, G4, G5 (Mac OS X
- ?10.1~10.4) Memory: 256MB RAM or above (Windows 2003 Server/XP/2000/ME/
- ?98SE, Mac OS X 10.1~10.4) / 512MB RAM or above (Windows Vista) ∙Windows Vista/2003 Server/XP/2000/ME/98SE, Mac OS X 10.1~10.4<br>∙RS-232 device (e.g. modem)
- 
- ?RS-232 device (e.g. modem) RS-232 Male to Female Serial Cable (Optional)

# **Application**

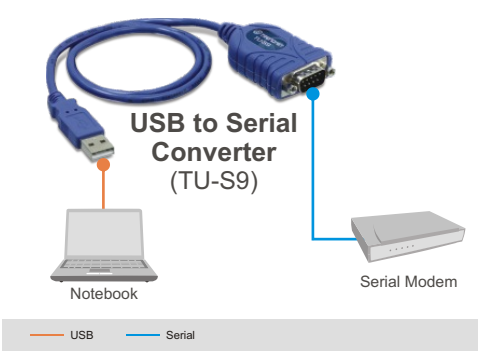

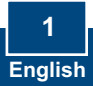

# **2. How to Install**

Note: Do not connect the TU-S9 until instructed to do so.

## **Windows 98SE/ME/2000/XP/2003 Server**

- **1.** Turn on your computer and wait until the Windows desktop appears.
- **2.** Insert the **Driver CD-ROM** into your CD-ROM drive. When the autorun window appears, click **Install Driver**.

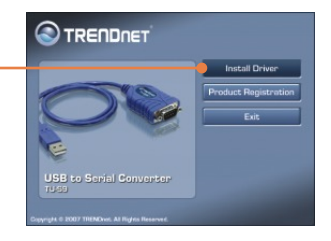

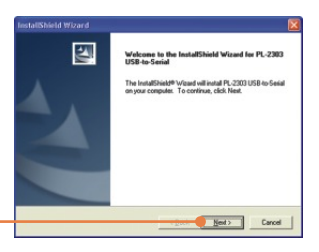

**3.** Click **Next**.

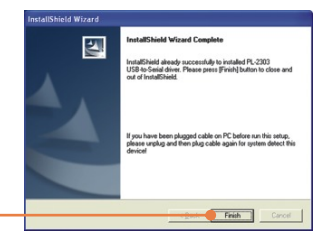

**4.** Click **Finish.**

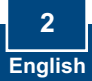

**5.** Connect the Adapter to an available USB port of your computer.

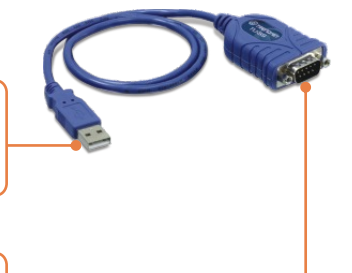

**6.** Connect the Serial device to the TU-S9.

## **Windows Vista**

- **1.** Turn on your computer and wait until the Windows desktop appears.
- **2.** Connect the Adapter to an available USB port on your computer.

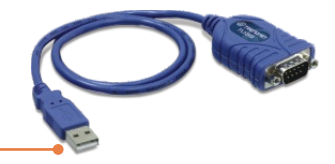

**3.** Click **Locate and install driver software (recommended)**.

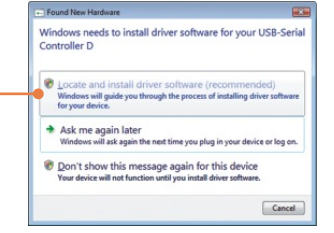

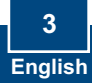

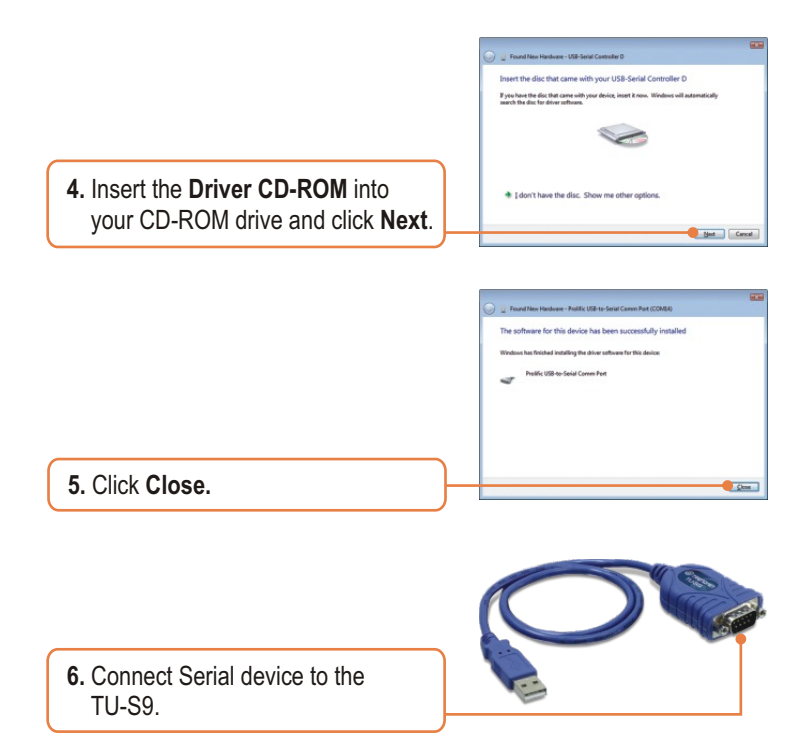

# **Your installation is now complete.**

For detailed information regarding the TU-S9, please refer to the User's Guide included on the Driver CD-ROM or TRENDnet's website at www.trendnet.com

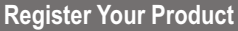

To ensure the highest level of customer service and support, please take a moment to register your product Online at: **www.TRENDnet.com/registe**r Thank you for choosing TRENDnet

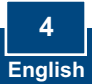

#### **Q1: The autorun window does not appear after I put in the Driver CD-ROM. What should I do?**

**A1:** Go to **Start -> Run**, type in **E:\Driver\Win98\_XP\Setup.exe** and then click **OK**. E:\represents the drive letter that is assigned to your CD-ROM drive.

### **Q2: Windows is unable to recognize my hardware. What should I do?**

**A2:** First, make sure your computer meets the minimum requirements as specified in Section 1 of this Quick Installation Guide. Second, try plugging the TU-S9 into a different USB port on your computer.

#### **Q3: Can I use the TU-S9 with my serial keyboard, mouse, or joystick?**

**A3:** The TU-S9 does not support interrupt transfer mode devices. If your serial keyboard, mouse, or joystick is an HID Device, it is not supported.

#### **Q4: Can I connect or disconnect the USB cables while the computer is on?**

**A4:** Yes, you can connect or disconnect the USB cable while the computer is on, because the USB interface is Plug-and-Play and hotpluggable.

#### **Q5: How do I install the TU-S9 on my Mac?**

A5: Download the Mac drivers and user guide from www.trendnet.com. Follow the instructions in the user guide for installation instructions.

If you still encounter problems or have any questions regarding the TU-S9 USB to Serial Converter, please contact TRENDnet's Technical Support Department.

#### **Certifications**

This equipment has been tested and found to comply with FCC and CE Rules. Operation is subject to the following two conditions:

(1) This device may not cause harmful interference.

(2) This device must accept any interference received. Including interference that may cause undesired operation.

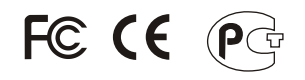

Waste electrical and electronic products must not be disposed of with household waste. Please recycle where facilities exist. Check with you Local Authority or Retailer for recycling advice.

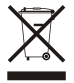

**NOTE:** THE MANUFACTURER IS NOT RESPONSIBLE FOR ANY RADIO OR TV INTERFERENCE CAUSED BY UNAUTHORIZED MODIFICATIONS TO THIS EQUIPMENT. SUCH MODIFICATIONS COULD VOID THE USER'S AUTHORITY TO OPERATE THE EQUIPMENT.

#### ADVERTENCIA

En todos nuestros equipos se mencionan claramente las caracteristicas del adaptador de alimentacón necesario para su funcionamiento. El uso de un adaptador distinto al mencionado puede producir daños fisicos y/o daños al equipo conectado. El adaptador de alimentación debe operar con voltaje y frecuencia de la energia electrica domiciliaria existente en el pais o zona de instalación.

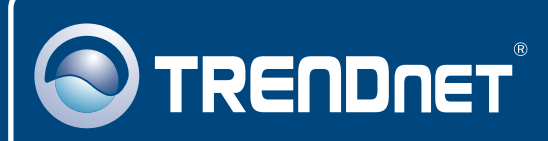

# TRENDnet Technical Support

## US · Canada

24/7 Tech Support **Toll Free Telephone:** 1(866) 845-3673

 $\overline{E}$ **urope** (Germany • France • Italy • Spain • Switzerland UK)

**Toll Free Telephone:** +00800 60 76 76 67

English/Espanol - 24/7 Francais/Deutsch - 11am-8pm, Monday - Friday MET

#### **Worldwide**

**Telephone:** +(31) (0) 20 504 05 35

English/Espanol - 24/7 Francais/Deutsch - 11am-8pm, Monday - Friday MET

# Product Warranty Registration

**Please take a moment to register your product online. Go to TRENDnet's website at http://www.trendnet.com/register**

# **TRENDNET**

**20675 Manhattan Place Torrance, CA 90501 USA**

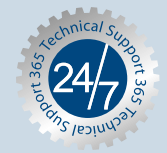